# **PAYROLL**

**HR ADMINISTRATION PROCESS TRAINING – NOVEMBER 2017** 

### **NEW: JOB TERMINATION PROCESS**

Payroll will begin processing job terminations (without notice to departments)

- ACA qualifying break
	- If job has been unpaid longer than the prior paid/work period (see ACA policy)
	- Termination processing will be delayed to accommodate unusual situations (e.g. late time submissions), but will be terminated back to last pay period paid

### • Student unpaid job purge

- Christmas break termination:
	- jobs remaining unpaid since beginning of fall semester
- Summer break termination (June):
	- graduated students
	- jobs remaining unpaid since beginning of spring semester

### **!! NEW PAPERWORK !!**

### **ONE-TIME PAY FORM**

# Andrews University

#### **One Time Payment Request**

#### **Office of Human Resources**

This form is to be used as payment instructions only for PROJECT BASED WORK or as an HONORARIUM and meets the following guidelines:

- One time payments are for current Andrews University employees
- For payment of services not already accounted for through other earnings
- Work or services performed is limited to one event or a relatively short amount of time; must be reported in pay period worked
- There is no intent on the part of the department to establish a continuing employment relationship
- Overtime will processed if total employee hours, INCLUDING hours form one-time pay, exceed 40 in a given week

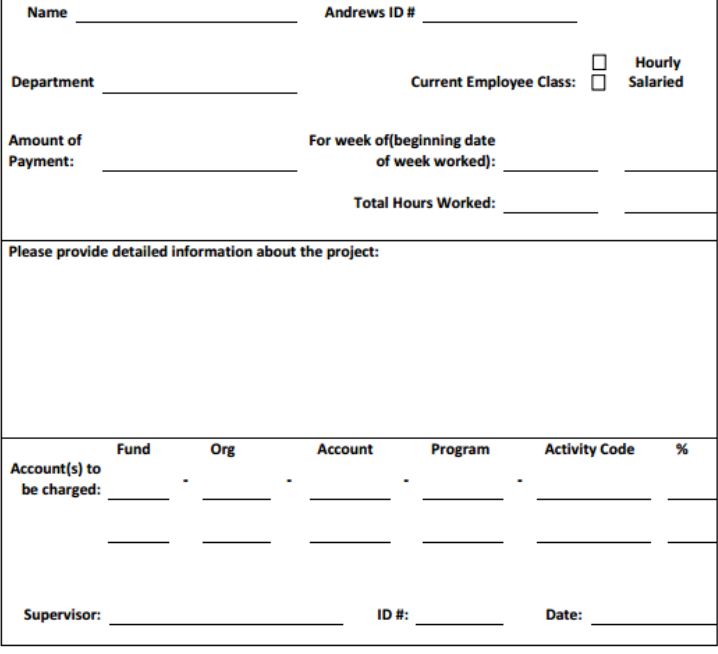

Updated 3/2016

### **TIMELINE FOR PROCESSING PAPERWORK: 2-WEEK ALLOWANCE**

Complete online form

Submit form to Employment Office

Employment collects necessary paperwork from employee

Employment routes form for signatures

Employment forwards form to Payroll

### **WORKED TIME**

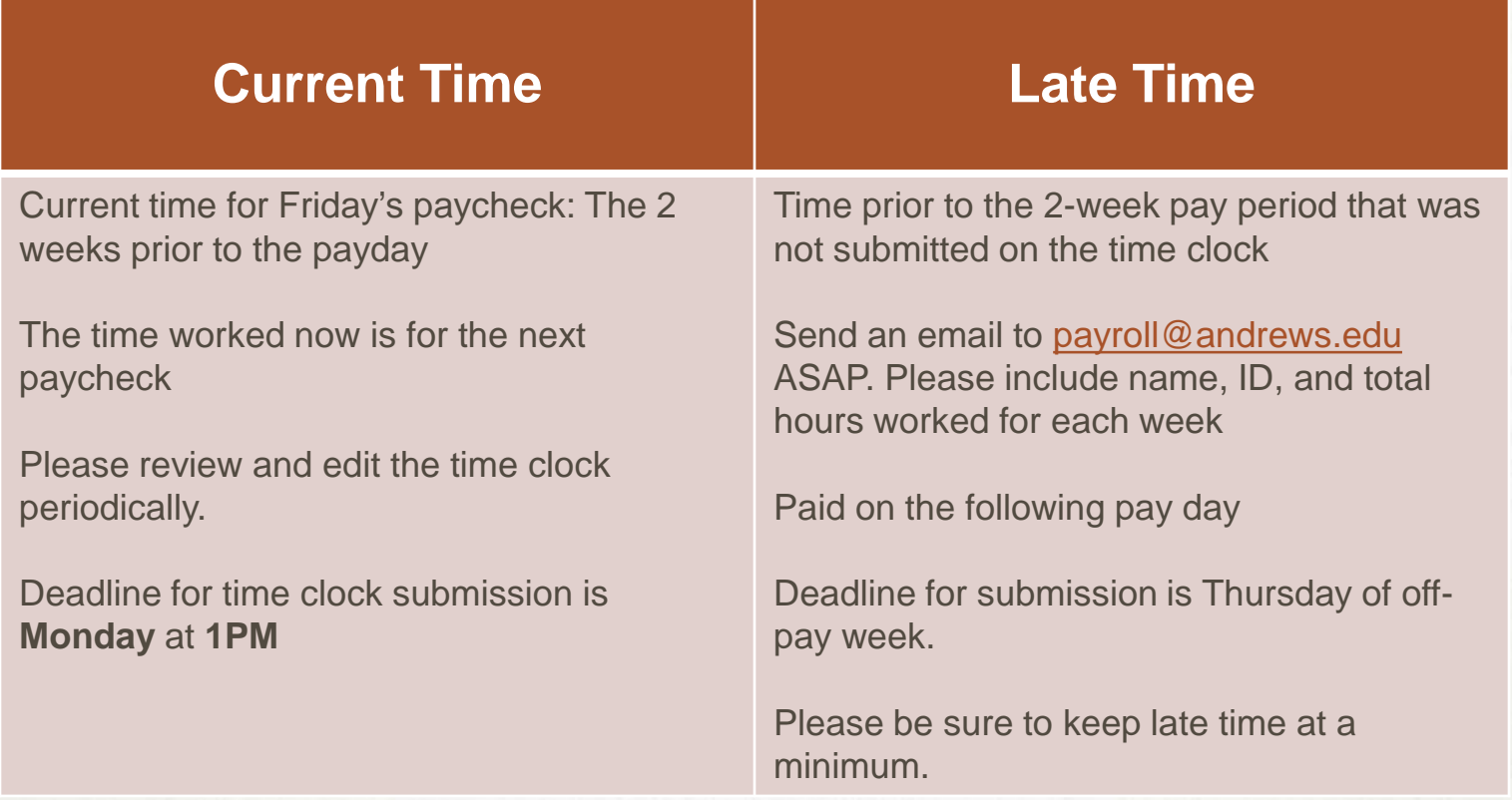

## **TIME FRAUD (PER WAGE & HOUR LAW)**

#### • **Unapproved/unreported Time**

• Work time reflected on time clock but not approved/submitted for payment or recorded on paper and never submitted for payment. **MUST BE** approved/submitted for payment.

#### • **Deleting Time**

• If an employee punched in and worked you **CANNOT** delete the time.

#### • **Moving Time**

• Time must be reported in the week worked. **DO NOT** move time to another week to avoid overtime.

### **LEAVE TIME – HOURLY EMPLOYEES**

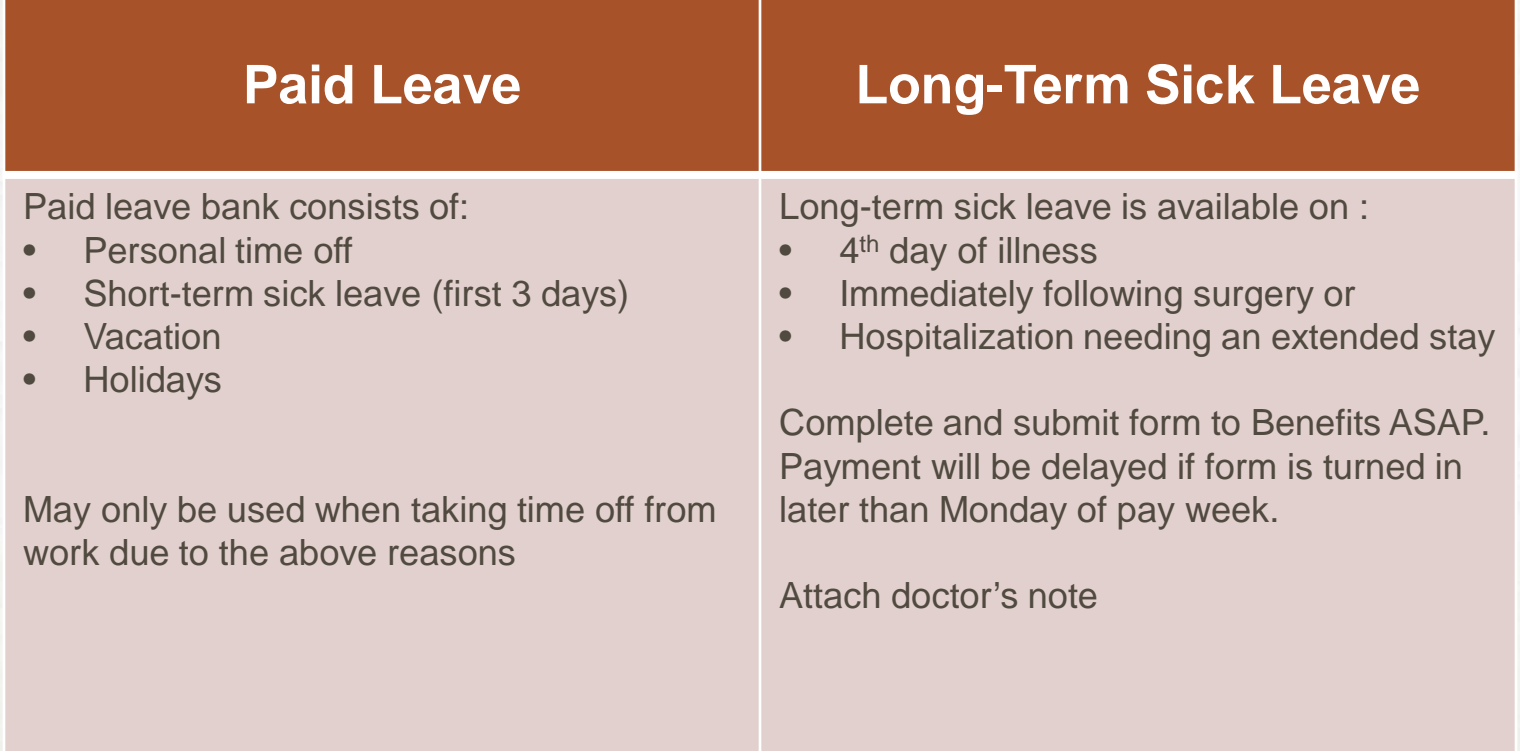

### **LEAVE TIME – HOURLY EMPLOYEES**

- Jury Duty Leave
	- Paid for lost hours due to jury duty/selection
- Funeral Leave
	- Paid to attend funeral of immediate family member (see handbook for details)
	- You are allowed a maximum of 3 days
- Jury Duty and funeral leave have the same rate as regular worked hours.
- Both are entered on the time clock website

### **LEAVE TIME - SALARIED EMPLOYEES**

- Salaried employees must submit a leave report every month whether or not vacation was taken.
- Leave reports are available to enter on the 1<sup>st</sup> of every month. Supervisors will not see leave report until employee has started leave report.
- A reminder email will be sent (first to employee, then to supervisor) near the end of each month. The monthly email does include instructions for both employees and supervisors.
- After the stated deadline the employee can no longer make adjustments. Only the supervisor can make adjustments after the deadline.
- Time must be submitted in the form of days (1 or .5) not hours
- Fridays must be recorded as 1 day
- Do not include sick days or holidays
- Quick Link: [www.andrews.edu/go/myleavereport](http://www.andrews.edu/go/myleavereport)
- **SUPERVISORS - NEVER** select "Return for Correction". This functionality is not applicable to our supervising structure. Make the adjustments via "Change Record".

### **TIME CLOCK WEBSITE**

- Time clock manager access must be requested from the department head. Please send a request to [payroll@andrews.edu](mailto:payroll@andrews.edu) with name, ID, and organization number.
- If there are any problems with the website contact Payroll **IMMEDIATELY!**
- Use time clock website for:
	- Time management
	- Access to various forms
		- Rate Sheet
		- Evaluation form
		- FMLA Request/Certification
		- Long-Term Sick Leave Form
		- Termination Request (Only for student workers)

### **PAYROLL EXPENSE REPORTS**

- Available in VAULT under HR Reports
- Updated every Monday after pay day
- Includes the following information by employee
	- Pay by account numbers
	- Current pay hours & earnings
	- Year-to-date hours & earnings
	- Overtime YTD hours & earnings (1/2 time)
	- Rate of Pay per hour

### **PAYROLL EXPENSE REPORT: SAMPLE**

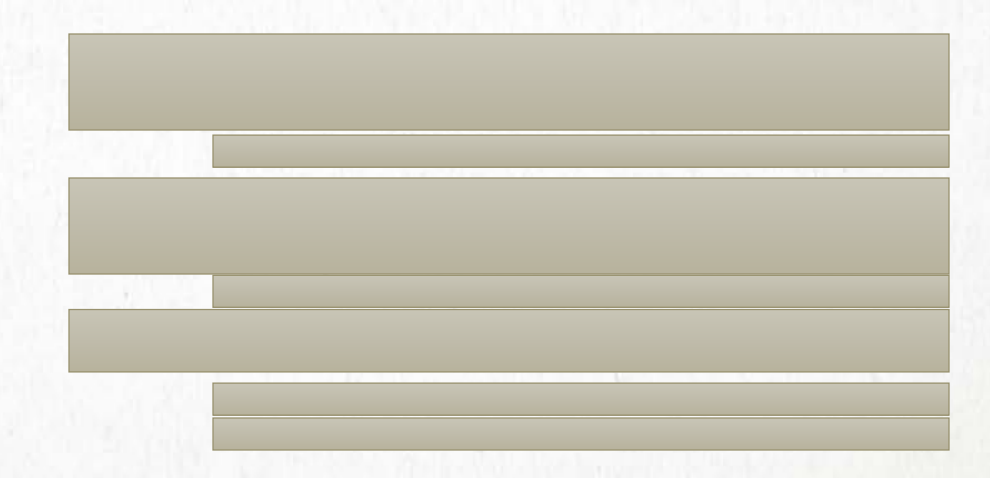

### **EMPLOYEE DASHBOARD**

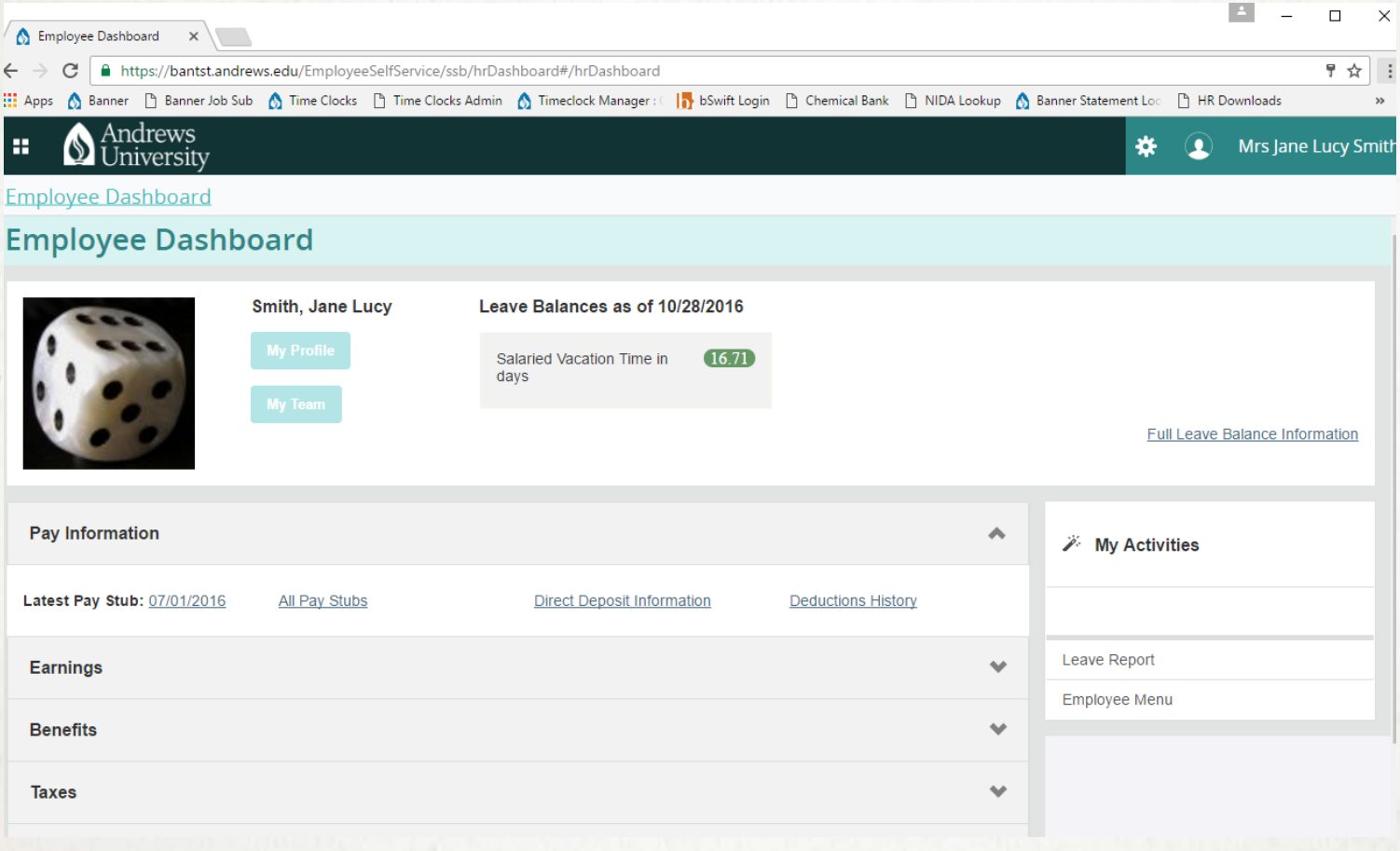